## How to use the Mental Health Foundation library info hub

The physical books in our library collection can be borrowed by those working in the mental health field residing in Auckland or be interloaned by anyone who is a member of their local public or tertiary library. We have also catalogued electronic documents, videos and websites that anyone can browse. If you have access to the internet you can view our <u>Library Info Hub</u> on any device as it adapts to your screen size.

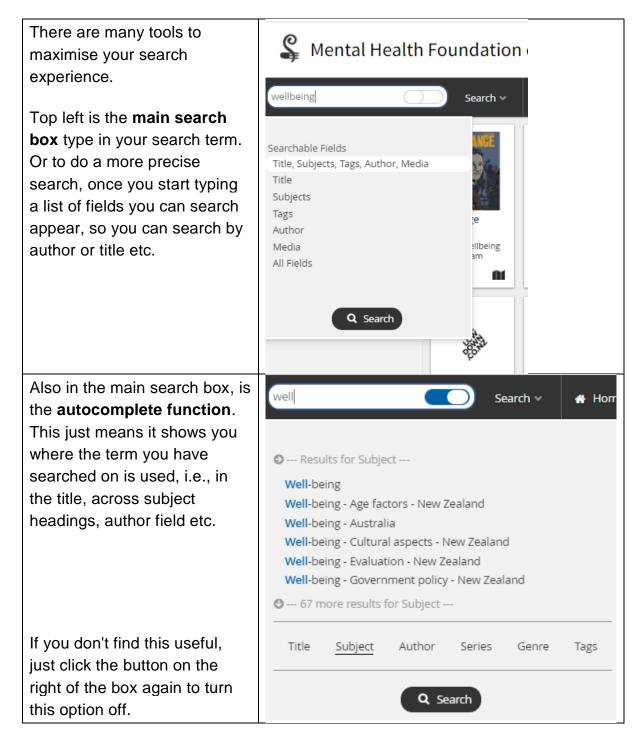

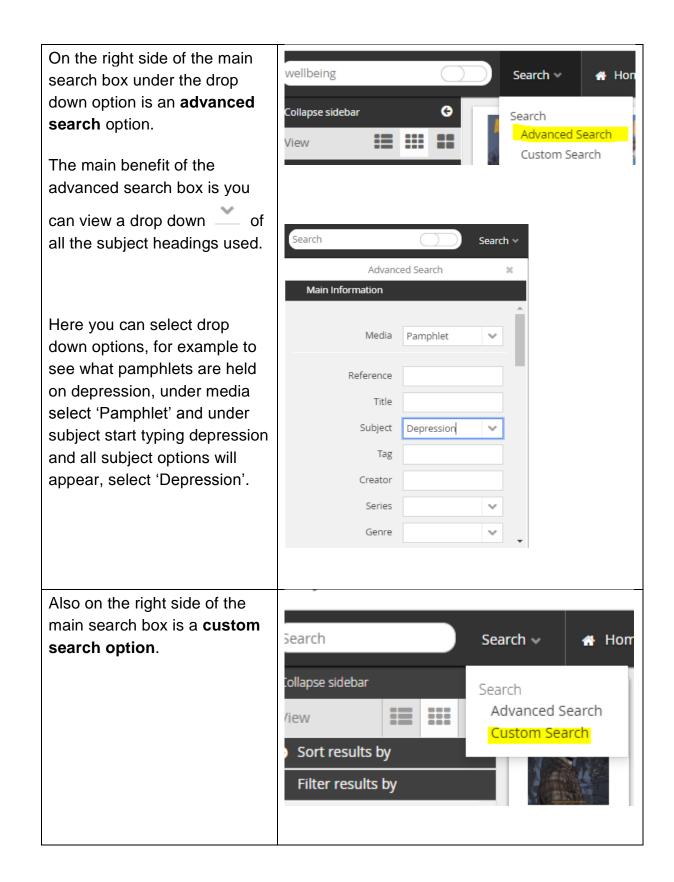

| The custom search works in a similar way to the Boolean searching with AND & OR |                                                                                                    |                               |           |               |          |            |        |                |
|---------------------------------------------------------------------------------|----------------------------------------------------------------------------------------------------|-------------------------------|-----------|---------------|----------|------------|--------|----------------|
| Custom Sear                                                                     | ch                                                                                                 |                               |           |               |          |            |        |                |
| Build your ow                                                                   | n custom search b                                                                                  | y comb                        | bining up | o to six sear | ch ter   | ms.        |        |                |
|                                                                                 | Field                                                                                              |                               | Modifie   | 2r            |          | Operator   |        | Search term    |
|                                                                                 | Select                                                                                             | ~                             | Select    |               | $\sim$   | Select     | $\sim$ | Search term    |
| And 🗸                                                                           | Select                                                                                             | $\sim$                        | Select    |               | $\sim$   | Select     | ~      | Search term    |
|                                                                                 |                                                                                                    |                               |           |               | CAN      | CEL Q SEA  | ARCH   |                |
| you can c<br>features tl<br>our inform<br><b>Visual Se</b>                      | uld prefer to h<br>heck out the<br>hat are comp<br>nation specia<br>earch - You o<br>eneral topics | se<br>biled<br>lists<br>can c | by        | learch        | isual Se | Advanced 🛇 | Home   | n of New Zeala |

Quick Lists which are short lists of recommended resources on different topics. These will useful for those wanting an introduction to a topic.

Here you will also find a list of books that have been reviewed, plus new books and resources recently added to our collection.

## Customized dashboards

take you to pages on a set topic that has related book carousals, reading lists, relevant MHF resources, featured resources etc.

| Quick Lists                                                                                                    | reserves 🥐                                                                                                    | 🔲 My List                                                                                               | 🔒 Print                               | <del>ර</del> ු D |  |  |  |
|----------------------------------------------------------------------------------------------------|----------------------------------------------------------------------------------------------------|----------------------------------------------------------------------------------------------------|---------------------------------------|------------------|--|--|--|
| Select Reading List                                                                                                    |                                                                                                    |                                                                                                    |                                       |                  |  |  |  |
| Select Reading List Best practice guides Government strategic plans Inclusion/Social Justice MHF Resource Reviews MHF pamphlets MHF research Māori: Bilingual and te reo Māori resources Māori: Hauora hinengaro   mental health and well-bei Māori: Hauora whānau   Family health Māori: MHF publications Māori: Māoritanga: Māori   culture, practices, and beliefs Māori: Mātauranga mate hinengaro   mental illness |                                                                                                    |                                                                                                    |                                       |                  |  |  |  |
| NZ pamphlats<br>Most Recent List                                                                                                    |                                                                                                    |                                                                                                    |                                       |                  |  |  |  |
|                                                                                                    |                                                                                                    |                                                                                                    |                                       |                  |  |  |  |
|                                                                                                    | Customised                                                                                                    | l dashboards                                                                                            |                                       |                  |  |  |  |
| Click through the headin<br>Or use the Dashboards                                                                                                    | gs below and to return                                                                                           | to this page click on th                                                                                | e home button 🐔<br>Ibar.              |                  |  |  |  |
| Click through the headin<br>Or use the Dashboards<br>Click on the relevant top                                                                                                    | gs below and to return<br>drop-down menu on the                                                                  | to this page click on th                                                                                | e home button 😚<br>Ibar.              |                  |  |  |  |
| Or use the Dashboards                                                                                                    | gs below and to return<br>drop-down menu on the<br>ic below:                                                     | to this page click on th                                                                                | lbar.                                 |                  |  |  |  |
| Or use the Dashboards                                                                                                    | gs below and to return<br>drop-down menu on the<br>ic below:<br><u>VZ pamphlets</u>                              | to this page click on th<br>far right of the top too                                                    | lbar.                                 |                  |  |  |  |
| Or use the Dashboards of Click on the relevant top                                                                                                    | gs below and to return<br>drop-down menu on the<br>ic below:<br><u>VZ pamphlets</u><br>earch                     | to this page click on th<br>far right of the top too<br>Book reviews &                                  | bibliotherap                          |                  |  |  |  |
| Or use the Dashboards of Click on the relevant top                                                                                                    | gs below and to return<br>drop-down menu on the<br>ic below:<br><u>VZ pamphlets</u><br>earch<br>tion             | to this page click on th<br>far right of the top too<br>Book reviews &<br><u>Māori</u>                  | ibar.<br><u>bibliotherap</u><br>ement | <u>y</u>         |  |  |  |
| Or use the Dashboards of Click on the relevant top Getting help & 1 Statistics & reserved Suicide preven                                                                                                    | gs below and to return<br>drop-down menu on the<br>ic below:<br><u>VZ pamphlets</u><br>earch<br>tion<br>urishing | to this page click on the far right of the top too<br>Book reviews &<br><u>Māori</u><br>Suicide bereave | ibar.<br><u>bibliotherap</u><br>ement | <u>y</u>         |  |  |  |

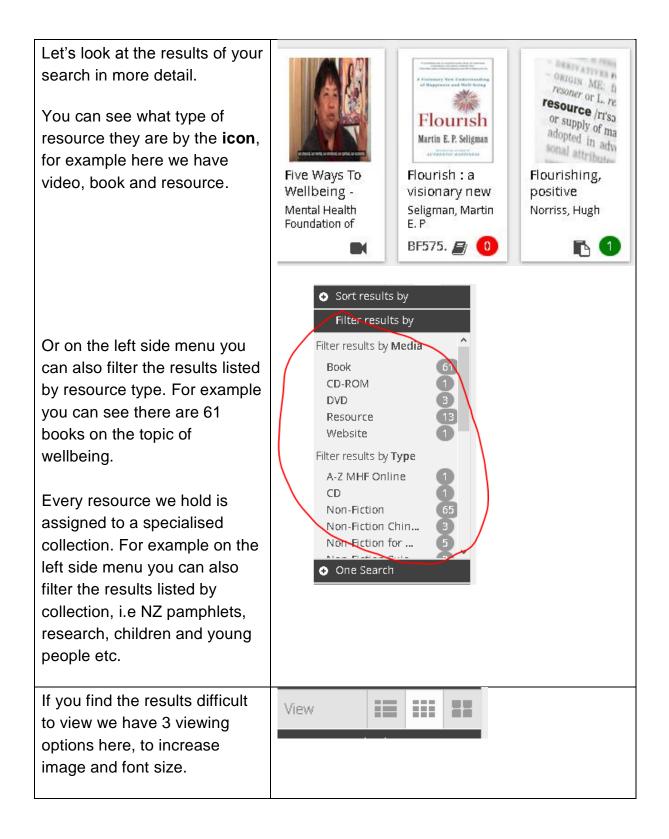

By clicking on any item in the results list, you can see more information about that item. You can click on related hyperlinks. For example, I could click on the **author** to find all other items published by that author, or on **Subject** to view other books on the similar topics.

|                  | I had a black dog : h                   | is name was depression                                       |  |
|------------------|-----------------------------------------|--------------------------------------------------------------|--|
| LHAD A BLACK DOG | Johnstone, Matthew                      | v<br>copies available                                        |  |
|                  | Publication Year:<br>Type:<br>Subjects: | Non-Fiction<br>Depression; Personal Stories<br>9780330421836 |  |
| (0)              |                                         |                                                              |  |
|                  |                                         |                                                              |  |

Library Info Hub URL: <u>https://aiscloud.nz/MNT03/#!dashboard</u>

I hope these tips help you get started looking through our catalogue. If you have any questions email us at <u>library@mentalhealth.org.nz</u>